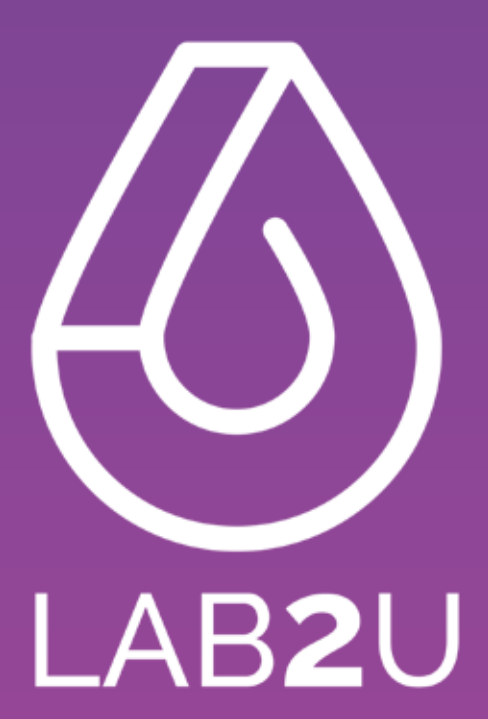

## **Tutoriel** Application Infirmière

## **Connexion / Inscription** Application Infirmière

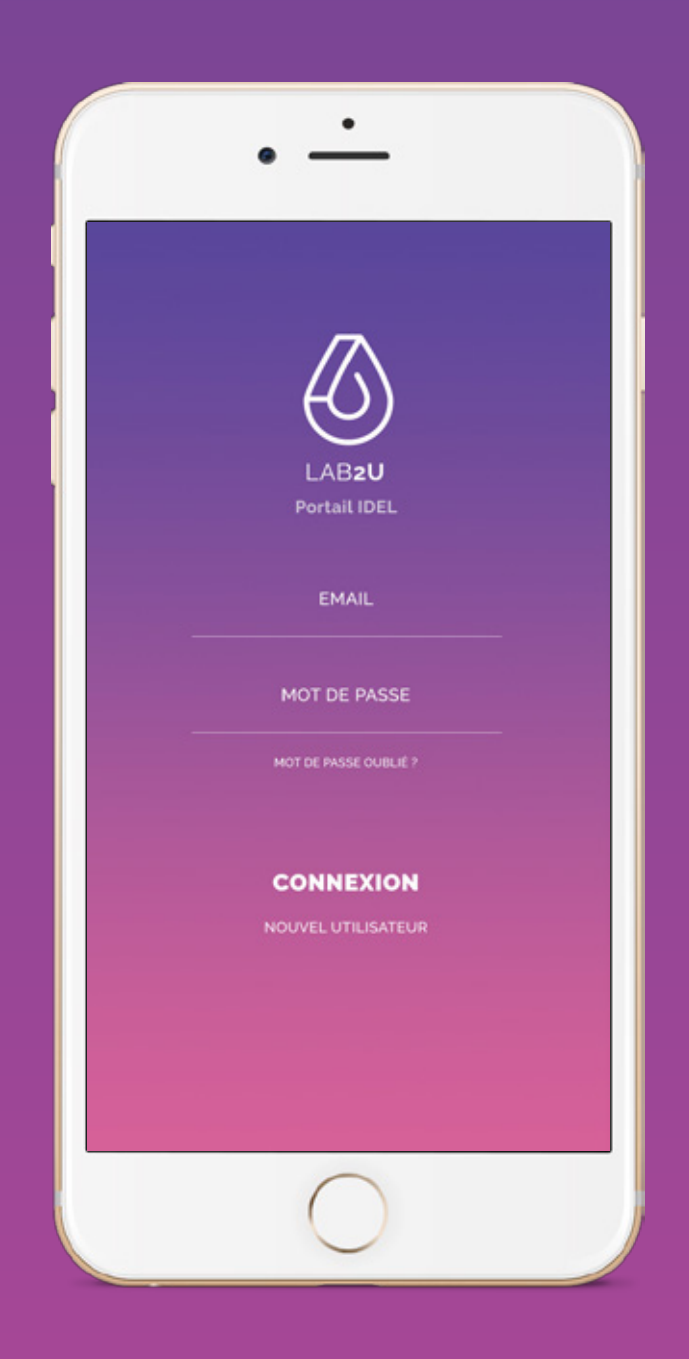

Créer votre compte, ou connectez-vous en entrant vos identifiants.

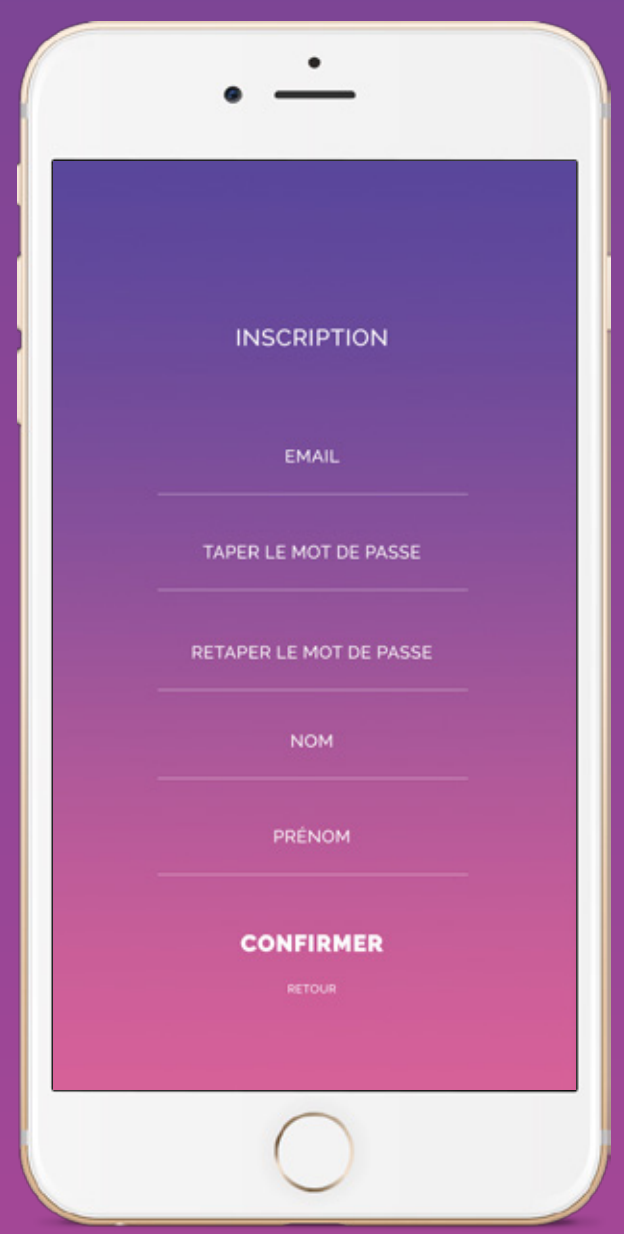

Votre compte sera validé sous 48 heures et un email sera envoyé à l'issue de cette validation.

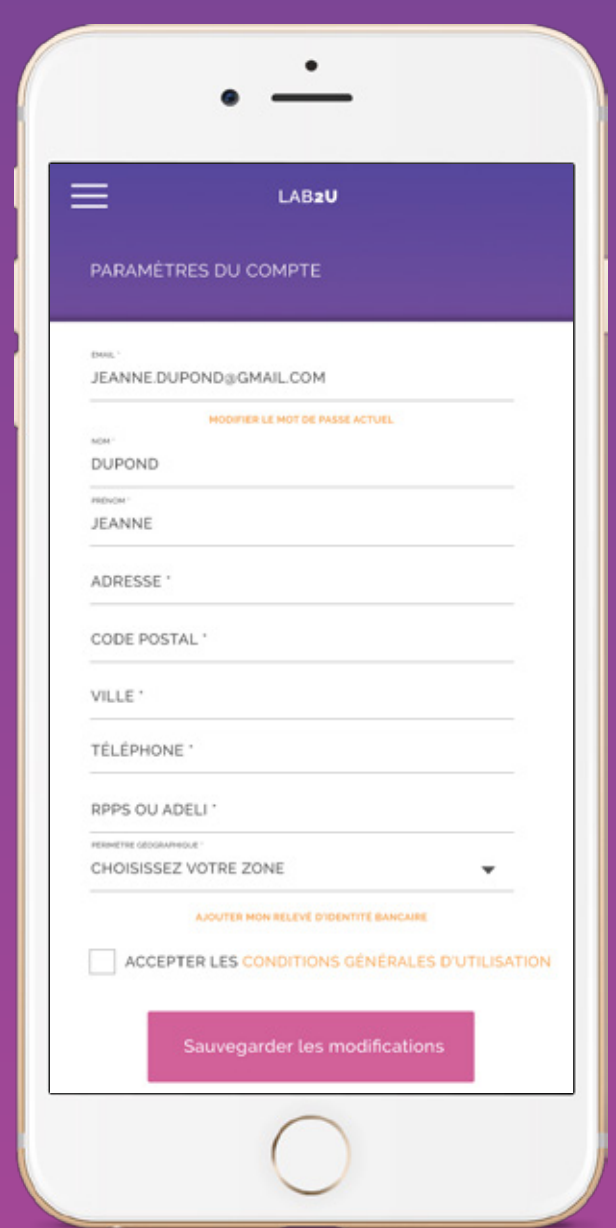

Lors de votre première connexion, complétez votre profil avec les informations nécessaires.

## **Rendez-vous** Application Infirmière

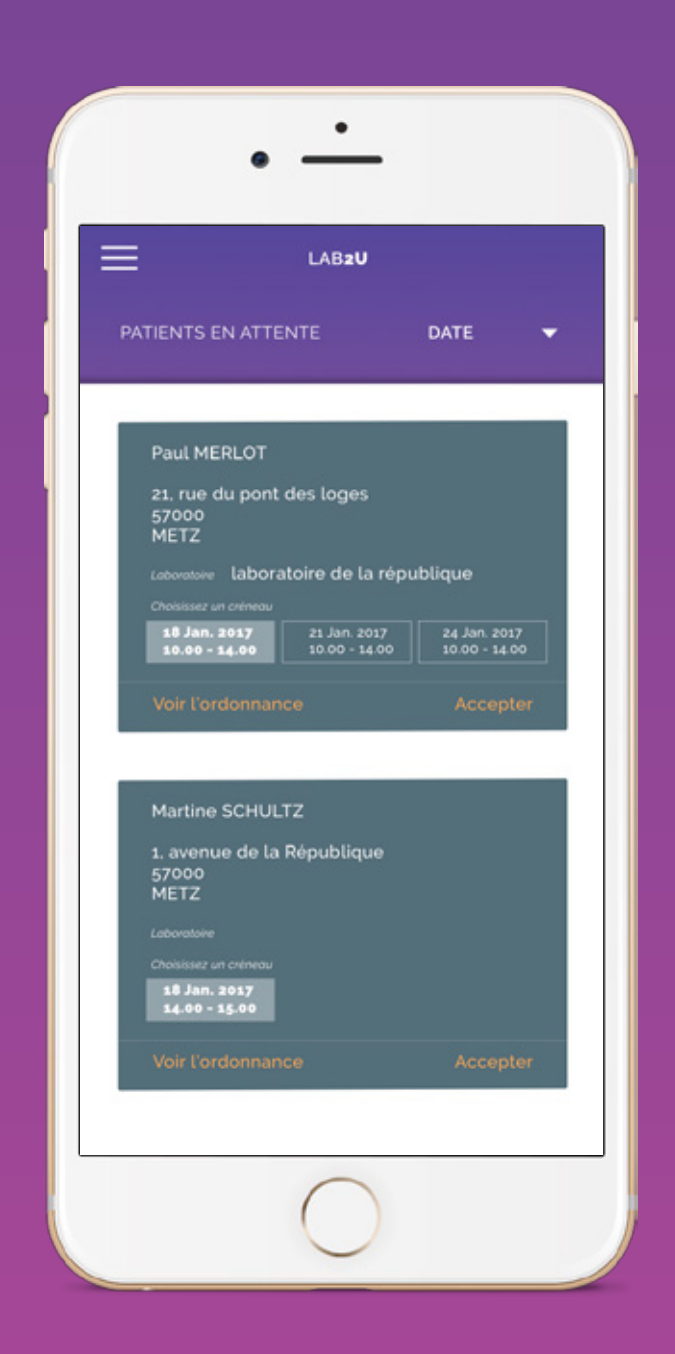

Visualisez rapidement les rendez-vous patient sur la page d'accueil et acceptez ceux qui vous intéresse.

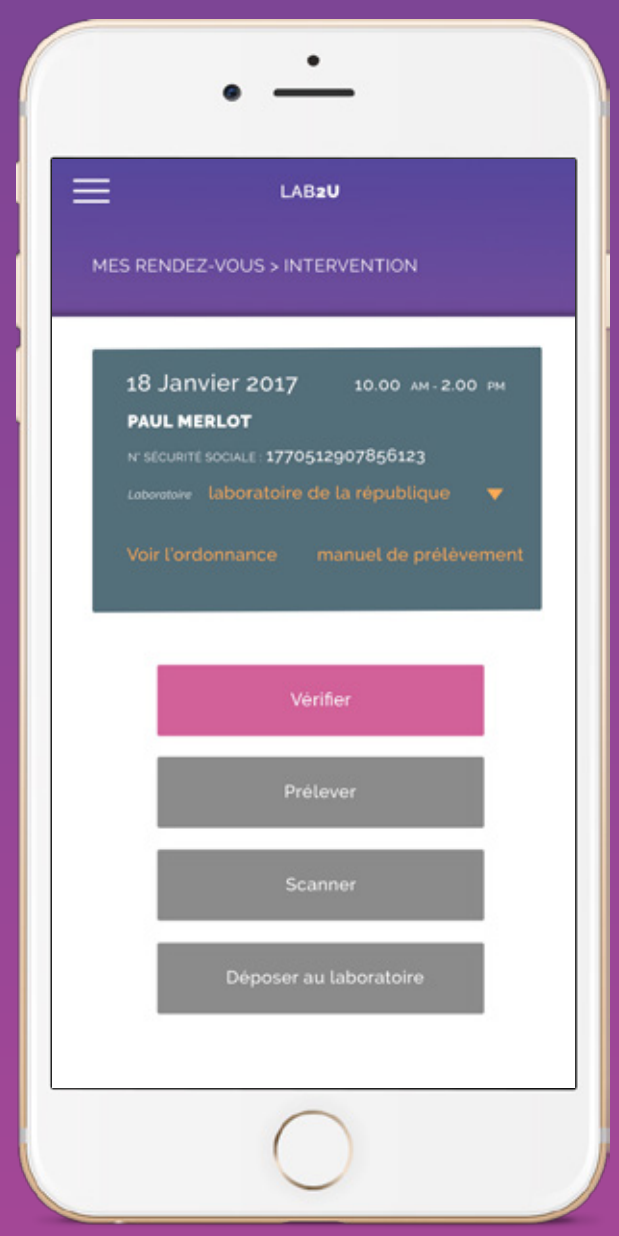

Lors de l'intervention chez le patient, suivez attentivement toutes les étapes nécessaires en cliquant successivement sur les boutons et les fenêtres qui apparaissent sur l'écran de l'application.

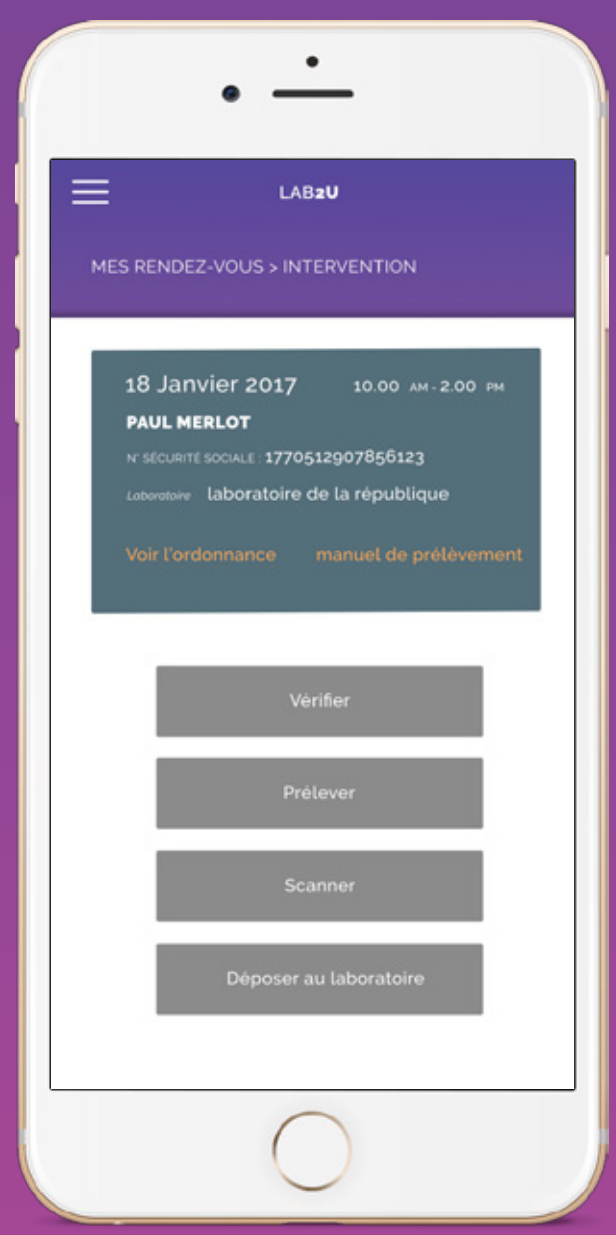

Quand vous avez complété toutes les étapes et validé le dépôt au laboratoire, il n'est plus possible d'intervenir sur les actions antérieures.

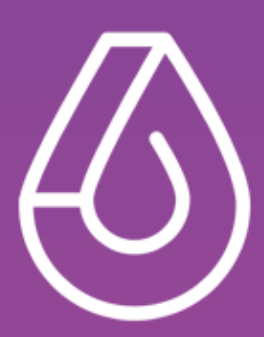

## **Plus d'informations sur** www.lab2u.fr